# **Демонстрационная версия итоговой работы в рамках промежуточной аттестации по информатике 11 класс 2017-2018 учебный год**

## **Вопрос 1:**

Как называется прикладное программное обеспечение общего назначения, предназначенное для обработки различных данных, представимых в табличной форме?

- Базами данных.
- Электронными таблицами.
- Специализированными программами.
- Текстовым редактором.

### **Вопрос 2:**

Для обработки данных в виде таблиц, для работы с графиками и диаграммами были созданы программы под названием электронные таблицы. Кто является их создателем?

- Дэн Бриклин и Боб Франкстон**.**
- Евгений Касперский.
- Питер Нортон.
- Джон Мочли и Дж. Преспер Эккерт.

# **Вопрос 3:**

Как называлась первая программа электронной таблицы, созданная Дэном Бриклином и Бобом Франкстоном?

- SuperCalk**.**
- Excel.
- OpenOffice.
- VisiCalc.

# **Вопрос 4:**

В 1982 г. на рынке программных средств появился первый табличный процессор, интегрировавший в своем составе, помимо обычных инструментов, графику и возможность работы с системами управления базами данных. Как он назывался?

- SuperCalk**.**
- Excel.
- $\bullet$  Lotus1-2-3.
- VisiCalc2.

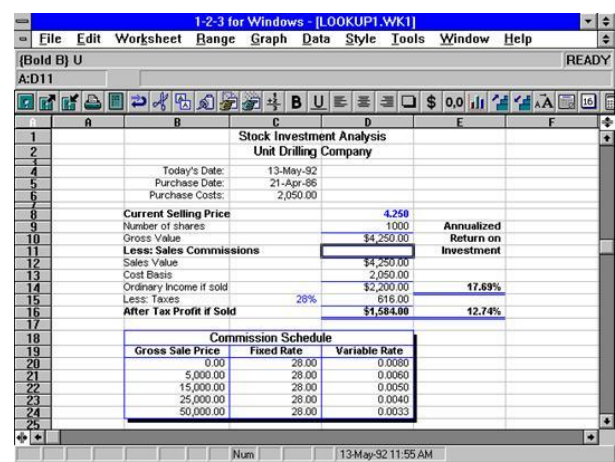

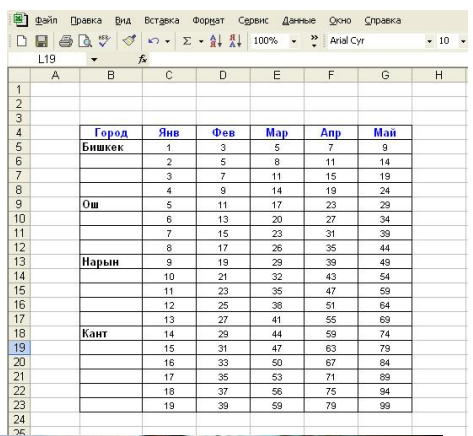

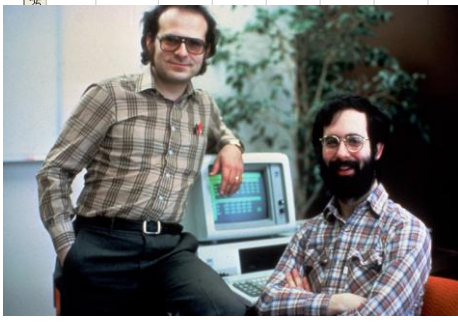

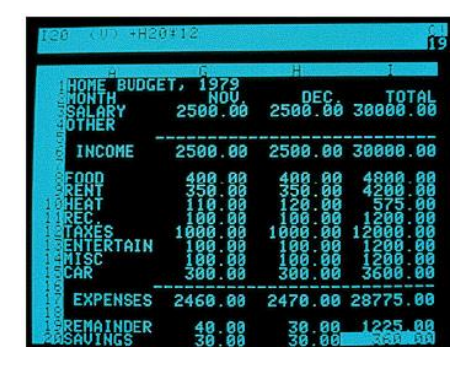

# **Вопрос 5:**

Электронными таблицами Lotus от компании IBM пользовались до 1987 года пока не появился новый электронный процессор. Как он назывался?

- Excel.
- SuperCalk**.**
- $\bullet$  Lotus1-2-3.
- VisiCalc2.

#### **Вопрос 6:**

Рабочий лист электронной таблицы состоит из пронумерованных строк и столбцов, обозначенных буквами, на пересечении которых находится минимальный элемент – ячейка. Чем определяется адрес ячейки в электронной таблице?

- Номером листа и номером строки.
- Номером листа и именем столбца.
- Названием столбца и номером строки.
- Номерами строк.

### **Вопрос 7:**

В современных электронных таблицах используется множество типов графиков и диаграмм. К какому типу относится диаграмма на рисунке?

- Столбчатая.
- График.
- Гистограмма.
- Круговая.

# **Вопрос 8:**

В современных электронных таблицах используется множество типов графиков и диаграмм. К какому типу относится диаграмма на рисунке?

- Столбчатая.
- График.
- Гистограмма.
- Круговая.

# **Вопрос 9:**

В современных электронных таблицах используется множество типов графиков и

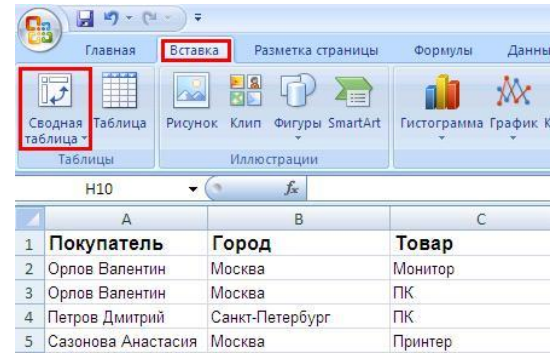

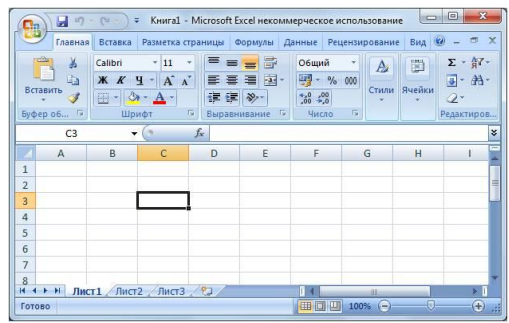

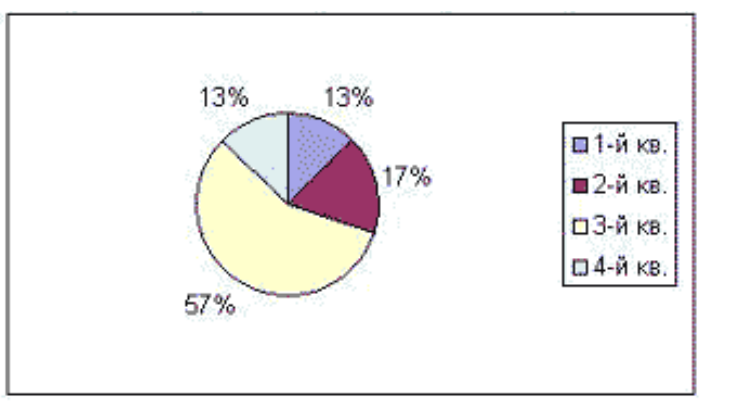

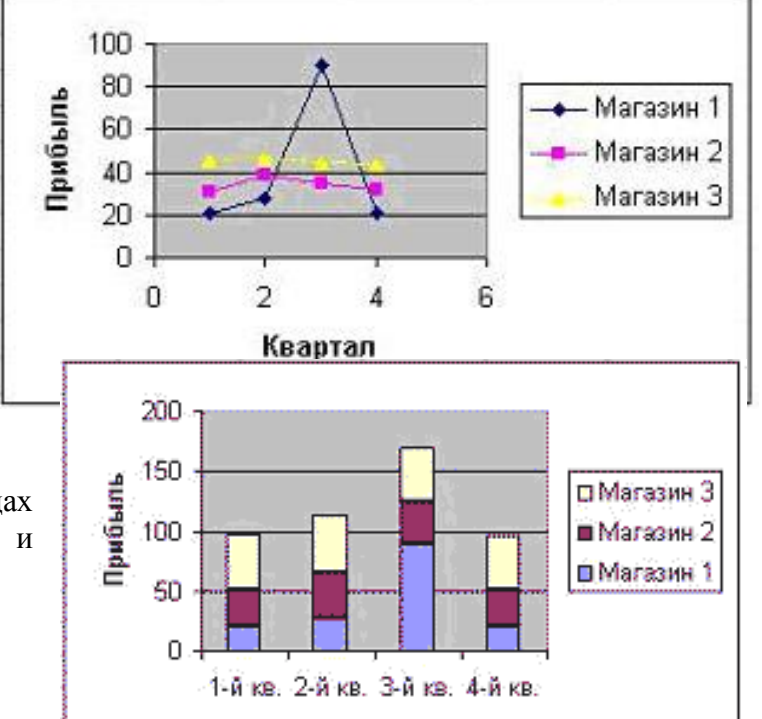

диаграмм. К какому типу относится диаграмма на рисунке?

- Столбчатая.
- График.
- Гистограмма.
- Круговая.

#### **Вопрос 10:**

Начинается со знака равно = и представляет собой совокупность математических операторов, чисел, ссылок на ячейки и функций. О чем идет речь?

- Абсолютный адрес.
- Формула.
- Относительный адрес.
- Смешанный адрес.

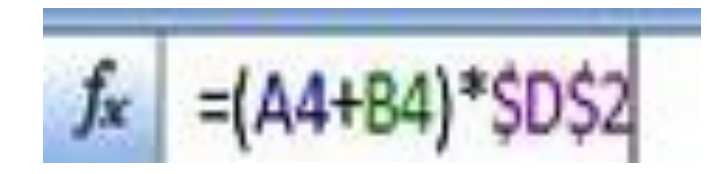

### **Вопрос 11:**

Дан фрагмент электронной таблицы. Чему станет равным значение ячейки С2, если в нее скопировать формулу из ячейки С1?

- $6.6$
- $\bullet$  7.
- $\bullet$  8.
- $9.9$

# **Вопрос 12:**

Дан фрагмент электронной таблицы. Чему станет равным значение ячейки С2, если в нее скопировать формулу из ячейки С1?

- 32.
- $52.$
- $48.$
- $42.$

# **Вопрос 13:**

В ячейке А1 электронной таблицы записана формула =D1-\$D2. Какой вид приобретет формула после того, как ячейку А1 скопируют в ячейку В1?

- $\bullet$  =E1-\$D2.
- $\bullet$  =E1-\$E2.
- $\bullet$  =E2-\$D2.
- $\bullet$  =D1-\$E2.

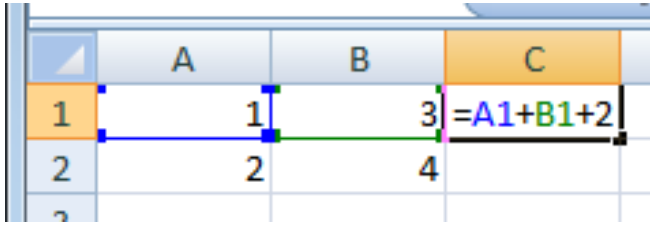

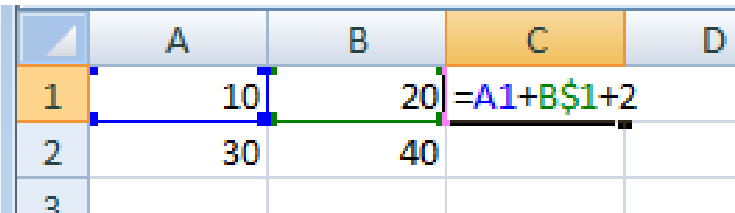

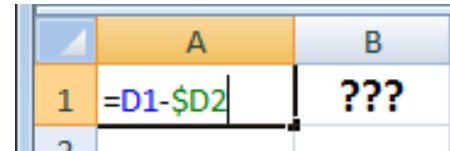

## **Вопрос 14:**

В ячейке А1 электронной таблицы записана формула =D\$1-D2. Какой вид приобретет формула после того, как ячейку А1 скопируют в ячейку А2?

- $\bullet$  =E\$1-E3.
- $\bullet$  =D\$1-D2.
- $\bullet$  =D\$2-D3.
- $\bullet$  =D\$1-D3.

## **Вопрос 15:**

В ячейке В2 электронной таблицы записана формула =\$A1+B\$1. Какой вид приобретет формула после того, как ячейку В2 скопируют в ячейку D3?

- $\bullet$  =\$A2+D\$1.
- $\bullet$   $=$ \$A2+D\$1.
- $\bullet$  =\$A2+D\$1.
- $\bullet$  =\$A2+B\$1.

### **Вопрос 16:**

Какое число будет записано в ячейке С3, если в неѐ скопировать содержимое ячейки С1?

- $19.$
- $34.$
- 38.
- 36.

# **Вопрос 17:**

Дан фрагмент электронной таблицы в режиме отображения формул. Какая формула может быть записана в ячейке С2, чтобы построенная после выполнения вычислений диаграмма диапазона ячеек А2:С2 соответствовала рисунку?

- $=5*B1+A1$
- $\bullet$  =5\*A1+C1.
- $\bullet$  =5\*B1-C1-A1.
- $\bullet =3*C1+1$ .

#### **Вопрос 18:**

Дана электронная таблица. Содержимое одной из ячеек скрыто. После выполнения вычислений была построена диаграмма по значением ячеек диапазона В1:В4. Восстановите по ней значение неизвестной ячейки.

- 6.
- $\bullet$  0.

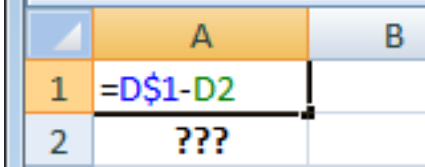

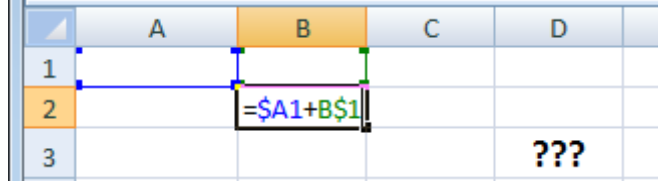

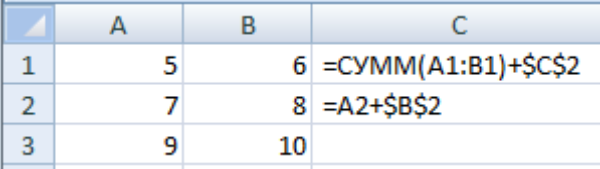

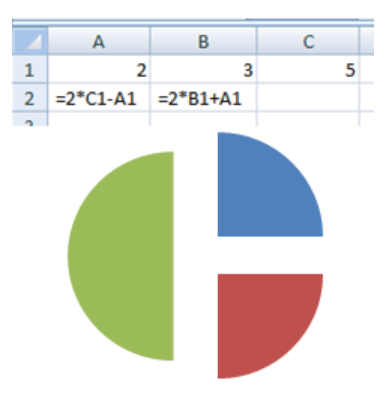

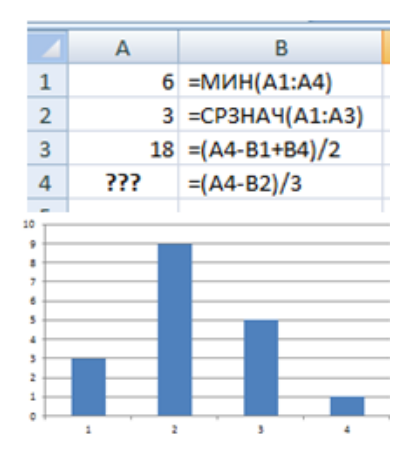

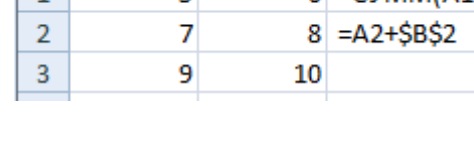

- $12.$
- $14.$

# **Вопрос 19:**

Дан фрагмент электронной таблицы, которая содержит сведения о воспитанниках спортивной школы. Выберите условие поиска записей обо всех волейболистках старше 13 лет.

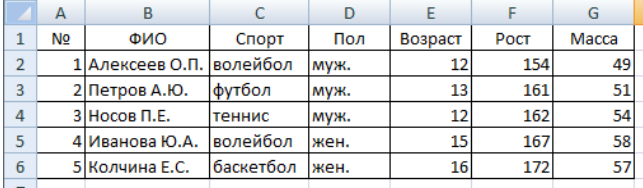

- (Спорт=«волейбол»)И(Возраст>13).
- $($ Пол=«жен.») $M$ (Спорт=«волейбол») $M$ (Возраст>13).
- (Спорт=«волейбол»)ИЛИ(Пол=«жен.»)И(Возраст>13).
- (Пол=«жен.»)И(Спорт=«волейбол»)ИЛИ(Возраст>13).

#### **Вопрос 20:**

Дан фрагмент электронной таблицы, которая содержит сведения о сотрудниках фирмы. Выберите условие поиска записей о женщинах младше 30 лет, работающих на полставки.

- $($ Пол=«жен.» $)$ И(Ставка=0,5)ИЛИ(Возраст<30).
- (Ставка<1) $M(\Pi_{0}=\langle \alpha \kappa e_{H} \rangle)M(Bospace=30)$ .
- (Пол=«жен.») ИЛИ(Возраст<30) И(Ставка=0.5).
- $($ Пол=«жен.» $)$ И(Ставка=0,5)И(Возраст<30).

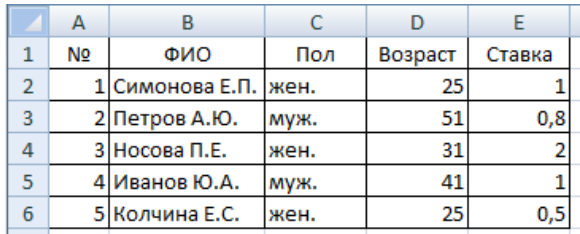

Автор: Носарева Юлия Александровна, учитель информатики МБОУ СОШ № 177 г.о. Самара

Литература

- 1. Информатика и ИКТ. Тематические тесты для подготовки к ГИА-9. Под ред. Ф.Ф. Лысенко, Л.Н. Евич. Легион. Ростов-на-Дону. 2013.
- 2. С.С. Крылов, Д.М. Ушаков. Информатика: Тематические тестовые задания. Издательство «Экзамсен», Москва, 2013.
- 3. [http://ru.wikibooks.org/wiki/%D0%AD%D0%BB%D0%B5%D0%BA%D1%82%D1%80%D0%](http://ru.wikibooks.org/wiki/%D0%AD%D0%BB%D0%B5%D0%BA%D1%82%D1%80%D0%BE%D0%BD%D0%BD%D1%8B%D0%B5_%D1%82%D0%B0%D0%B1%D0%BB%D0%B8%D1%86%D1%8B) [BE%D0%BD%D0%BD%D1%8B%D0%B5\\_%D1%82%D0%B0%D0%B1%D0%BB%D0%B8](http://ru.wikibooks.org/wiki/%D0%AD%D0%BB%D0%B5%D0%BA%D1%82%D1%80%D0%BE%D0%BD%D0%BD%D1%8B%D0%B5_%D1%82%D0%B0%D0%B1%D0%BB%D0%B8%D1%86%D1%8B) [%D1%86%D1%8B](http://ru.wikibooks.org/wiki/%D0%AD%D0%BB%D0%B5%D0%BA%D1%82%D1%80%D0%BE%D0%BD%D0%BD%D1%8B%D0%B5_%D1%82%D0%B0%D0%B1%D0%BB%D0%B8%D1%86%D1%8B) викиучебник.
- 4. <http://www.itstan.ru/excel/istorija-pojavlenija-i-razvitija-elektronnoj-tablicy.html> история создания электронных таблиц.